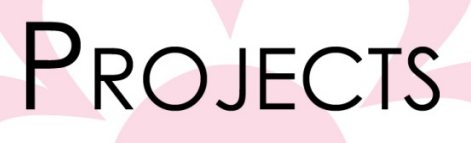

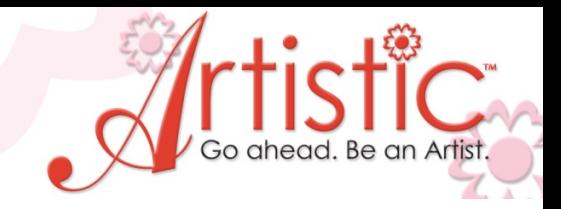

Fancy Fill Christmas Tree By Mary Carollo

A simple triangle becomes the iconic holiday traditional tree when you add a fancy fill and several layers of decorative outlines. Add a touch of bling and it's ready to bring to any party ! A perfect gift idea. You can use this great design on just about anything, but we've included instructions on how to make it into a simple tea towel.

#### **Software Accessories:**

Artistic Suite V6 Dongle External Mouse

#### **Artistic Supplies:**

Artistic Press Cameo Cutter 1 sheet Crystal template material 1 sheet backer board 1 sheet transfer tape

#### **Supplies Required:**

12" X 22" solid Fabric 12" X 6" Print fabric Red 10ss crystals inner tree Green embroidery thread Bobbin thread 1 piece Tear away stabilizer cut to fit

Embroidery and Sewing Machine Hoop Approximately 5" X 5"

#### Create Embroidery

- 1. Open Creative DRAWings > Create New > Next > Embroidery Normal Standard Normal > Next > New graphic.
- 2. Select Hoop choose the hoop size appropriate for your embroidery machine. This design has been created to fit in a 5" x 5" hoop but can be altered to other hoops sizes.
- 3. From the Left Tool Bar,Select the Fly out menu on Insert Shape . Ex#1

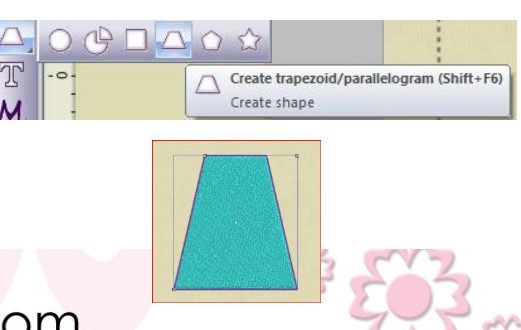

1

www.ArtisticCreativeProducts.com

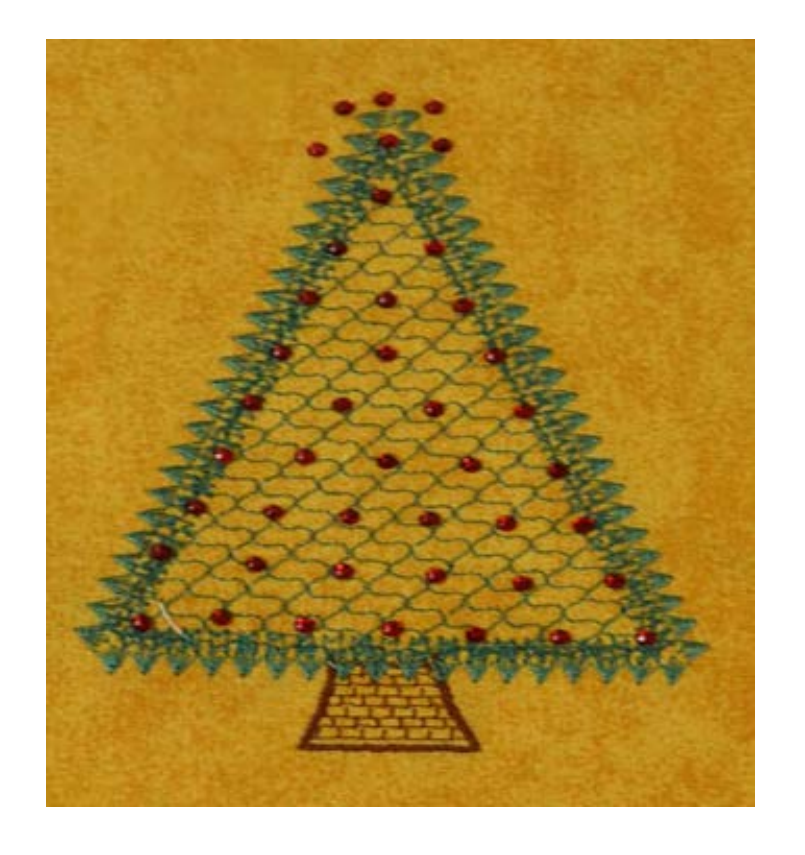

## PROJECTS

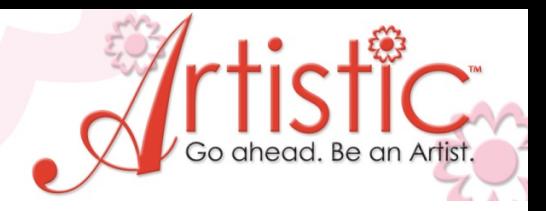

4. Select Trapezoid. Click>Drag down to the left inside the hoop area.Ex#2 Note: Draw within the hoop area. The exact size will be adjusted in later steps.

- 5. From the Left tool Bar, Select Edit Shape Nodes. Ex#3
- 6. Drag the top right Node( Ex#4 ) to the center to create a Triangle  $\mathbb{R}$   $\mathbb{R}$   $\mathbb{R}$  in  $\mathbb{R}$  .  $\mathbb{R}$  Ex#5>Ex#6

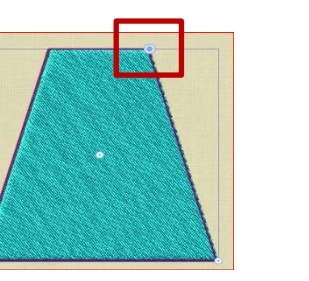

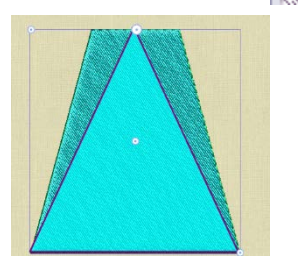

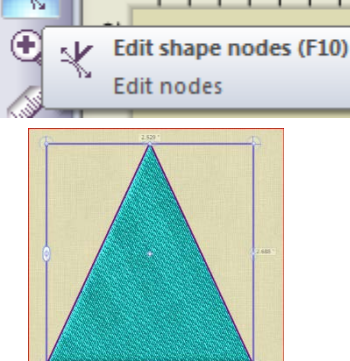

7. Select the triangle on the work screen.

8. In Tool Options, enter Width>2.80, Height>3.80. Note: The Proportional box should NOT be checked Ex#7

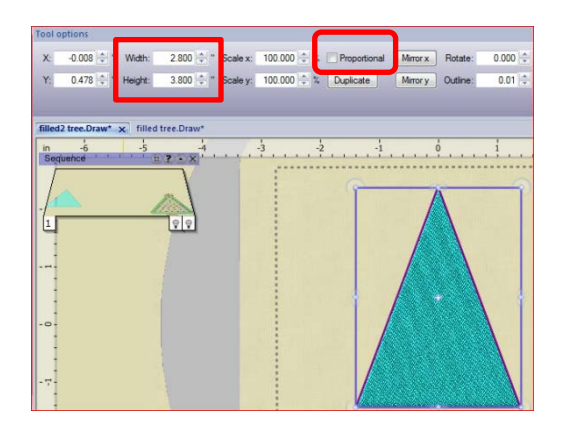

9. With the triangle Selected, adjust the stitch settings in Object Properties to Step, and Style #83. Ex#8

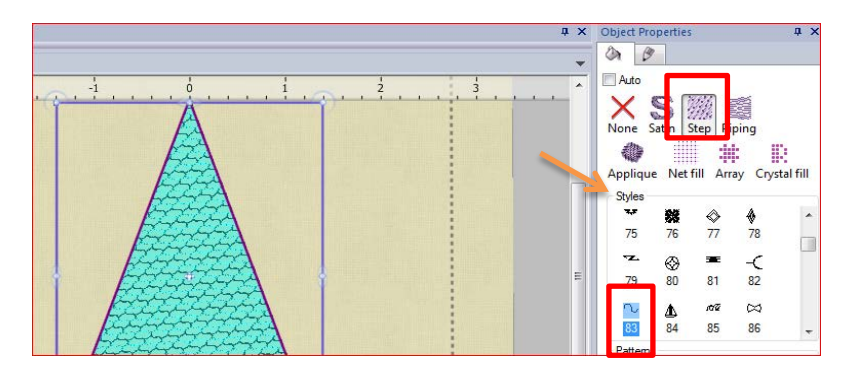

10. The spacing of the stitches can be adjusted by increasing the Length at the bottom of the Object Properties window. Ex#9

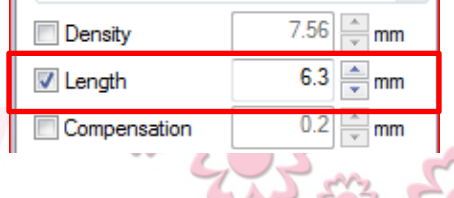

www.ArtisticCreativeProducts.com

www.ArtisticCreativeProducts.com

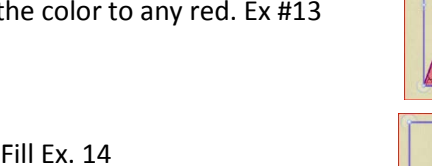

- 16. From Object Properties, Select Crystal Fill Ex. 14
- 17. In the Fill option select Shape Fill #15
- 18. Change both the H. and V. Spacing to 5.0 Ex#16

Note: Change the spacing options for your desired effect on any crystal area.

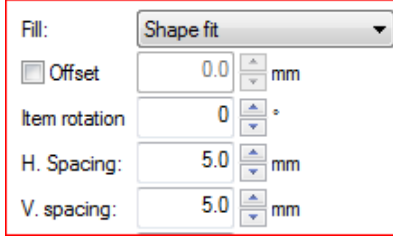

- 19. From the left tool bar select Autoborder
- 20. Click>to the Outside>Distance 3.5>repeat 2>Running>OK Ex#17 & 18

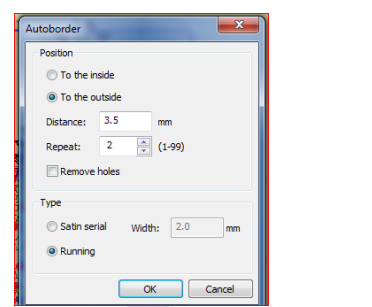

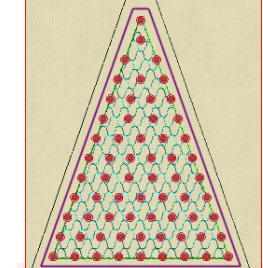

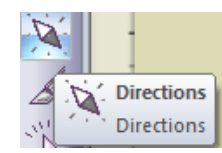

12. Click>to create one red point, drag>click to create 2ndf point on the triangle. This will appear as a red line. Drag either end of the line to adjust the angle of the stitch pattern. Ex# 11 & 12

11. Change the angle of the stitch pattern inside the Triangle by Selecting the Direction Icon on

13. Select the tree.

the left tool Bar. Ex #10

PROJECTS

### 14. Click Copy>Paste. A duplicate tree is now on top of the first shape.

- 15. The Duplicate is still selected. Change the color to any red. Ex #13
- 
- 

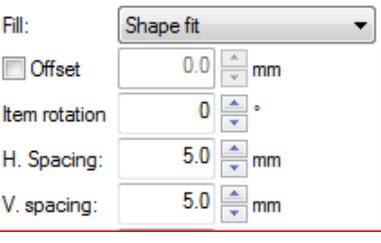

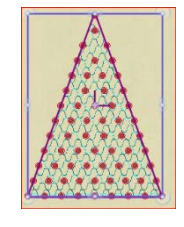

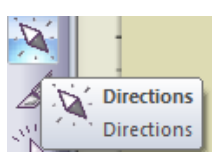

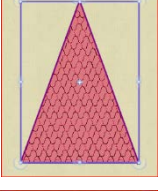

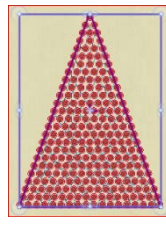

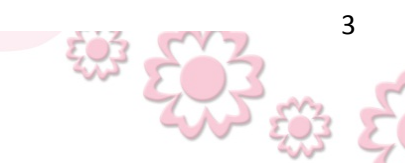

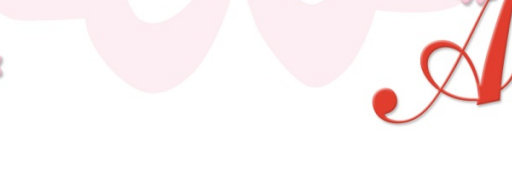

www.ArtisticCreativeProducts.com

21. Select the inside line. In Object properties Choose Style>#2 >Length >3.7 Ex#19 Tip: Zoom In with the scroll wheel on the mouse to easily select the inside line.

- 22. Select the outside line. In Object properties Choose Style>#65 >Length >5.5 Ex#20
- 23. Change the color of each outline to different shades of green
- 24. Select the Crystal segment. Hold the shift key>drag any corner out to increase the crystal area to fit between the outlines, or position to your choice. Ex#21
- 25. Complete by drawing another trapezoid at the bottom of the tree. Use the default Fill stitch or choose a Style. Our sample used Style>Applique. Ex#22

- Bar. Left click to add each Crystal. Right click to deactivate
- 27. Save the Design on your PC as the Format for your machine. Save to a USB key to transfer to your machine.

Cutting a Template

- 28. Prepare the Cameo cutter with the appropriate template material.
- 29. From File>Export>to Crystal/Cutter
- 30. Set blade depth approximately 7-8.Cut template>adhere to backer board.
- 31. Apply Crystals>apply transfer tape.
- 32. Align the template over the sewn tree.
- 33. Press

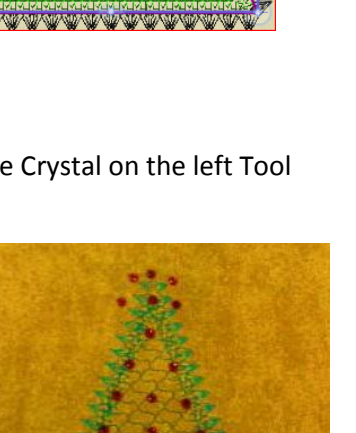

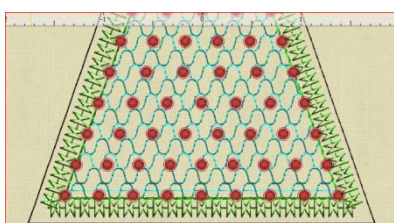

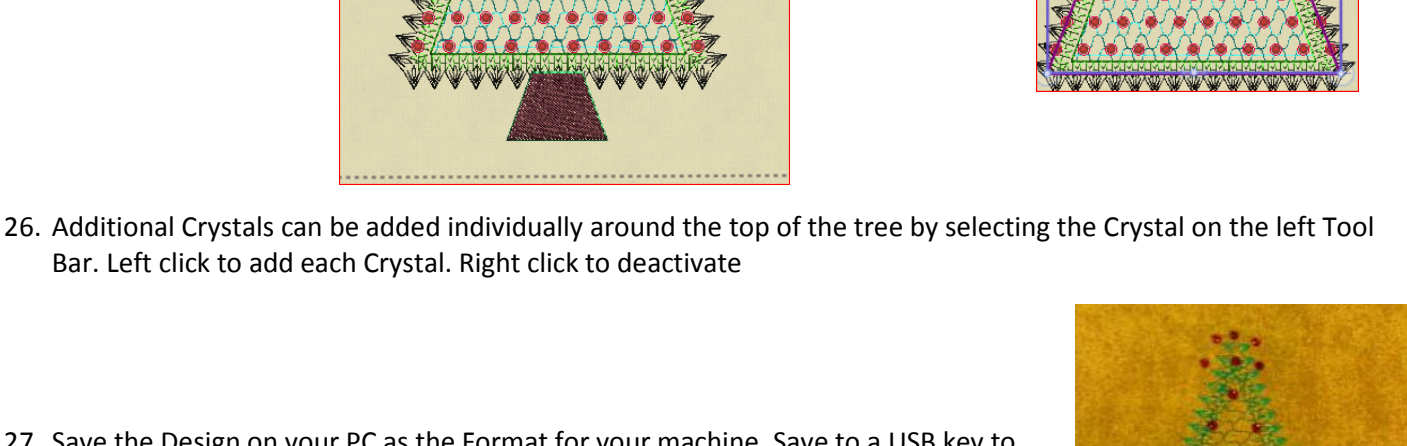

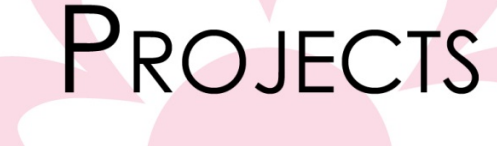

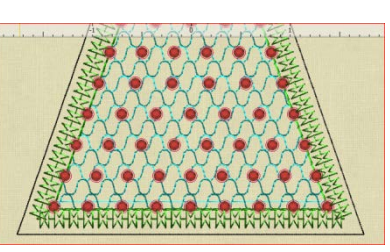

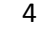

# PROJECTS

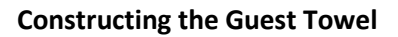

- 1. Sew the Design on the 12" X 22" fabric 3" from bottom of the 22" length.
- 2. Fold the 6"print fabric in half. Sew one 12" section to bottom edge under the tree, right sides together form a 3" band to the lower section of the towel.
- 3. Sew a decorative stitch across the front over the edge of the print fabric, securing the band on the back side .
- 4. Double fold the long edges and the top.
- 5. Fill the template the crystals. Lift with Transfer Paper. Apply the crystals over the sewn tree. Fuse in place.

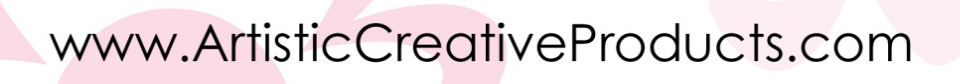

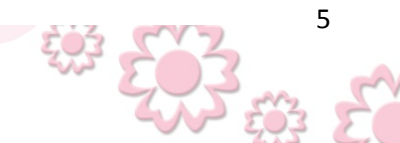